# Keelvar >

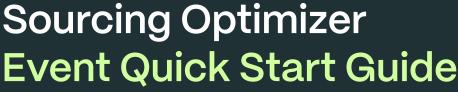

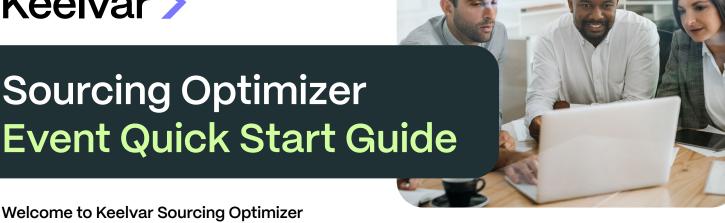

This guide covers the highest level of the process for running an event in Keelvar Sourcing Optimizer. To learn more, please visit Keelvarsity (our Learning Managment System) or Keelvar Support Portal.

#### Intro and Account Setup

- □ Login at app.keelvar.com
- Configure Account Settings as needed
- Click Create Event from landing page

#### Design: Plan and create your event

- □ Overview: Add or update event information
  - Add event details and attachments
  - Messaging settings
  - Team members П
  - Currency settings
- Schedule: Plan the event or round start and end times
- RFI: Add and edit questions
  - Gating questions
  - Mandatory and Optional questions
- Bid Sheet: Create the bid sheet for the event
  - □ Add Lots
  - □ Add Columns
  - □ Add global bid inputs
  - Add validation rules
- Cost Calculation: Create formulas to evaluate bids
- Event Settings: Enable, disable and configure settings

### Invite: Invite your bidders to the event

- Bidders: Add and manage bidder details
  - ☐ Add bidders individually or in bulk
  - □ View invite status
- Messaging: Send messages to bidders

Publish: Validate and publish the event

Validate and Publish event

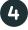

## Bid: Review bidder activity and manage bidding

- Bidders: See engagement details about each bidder
  - If they answered the RFI, which lots they have bid on and when their last bid was
- Activity: See an overview of bidder activity
  - Dashboard with bid summary details
  - ☐ A timeline with historical data about the bids
  - □ Coverage of which lots have been bid on by whom
- Management: Allows you to high level manage the event
  - Pause the event
  - Change the bidding duration
  - Reopen and close a round

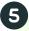

# Evaluate: Where you evaluate and organize bids

- Scenarios: Add, arrange, evaluate, edit and delete scenarios
- Bidder and Lot Groups: Create bidder and lot groups for scenario analysis

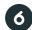

# Analyze: Where you analyze results

- Bid Analysis: Review the event bids through a table, a chart, or customizable reports
- Scenario Visualizations: Visualize event data
- Scenario Analysis: Review and compare scenarios
- RFI Analysis: Download RFI response reports or file uploads from bidders

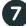

# Award

Winning Outcome: Choose a preferred scenario for the round or event